# aliah CISCO.

# Cisco IP 電話 6861 多平台電話 インストリンク 快速開始指南

# 您的電話

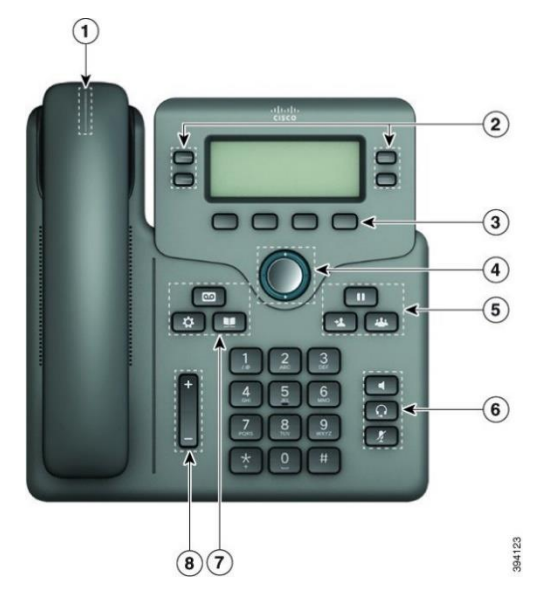

- 1. 來電或語音信箱指示燈
- 2. 線路及功能按鈕
- 3. 軟鍵
- 4. 導覽
- 5. 保留、轉接,以及會議按鈕
- 6. 喇叭、耳機,以及靜音按鈕
- 7. 語音信箱、應用程式,以及目錄按鈕
- 8. 音量

# 線路及功能按鈕

可使用線路和功能按鈕來檢視線路上的通話,並存取速撥等 各種功能,以及進行其他操作,例如恢復接聽保留通話。

按鈕會亮起以表示狀態:

- . 同 成 線燈-線路閒置。
- . → 横定的紅燈—線路作用中或使用中。
- 3 天 最 天 民 國 関 人 的复数 人 最 的复数 人 国 武 一 最 人 国 国 人 電話。
- . ■或■ 穩定的琥珀色燈—線路未註冊 (無法使 用)。

# 撥打電話

輸入號碼並拿起話筒。

#### 接聽來電

按閃爍紅燈的線路按鈕。

# 保留通話

- 1. 按保留
- 2. 如要恢復保留的通話,請按保留

# 檢視近期通話

1. 選取要檢視的線路。

#### 2. 選擇近期通話。

# 轉接通話到其他人

- 1. 從未保留的通話上, 按轉接
- 2. 輸入其他人的電話號碼,並按通話。
- 3. 再按一次轉接。

# 新增其他人至通話

- 1. 從進行中的通話按會議
- 2. 輸入您要加入會議之通話方的電話號碼, 然後按**通話**。
- 3. 再按一次會議。

### 使用耳機撥打電話

- 1. 插入耳機。
- 2. 使用鍵台輸入號碼。
- 3. 按耳機

# 使用喇叭撥打電話

- 1. 使用鍵台輸入號碼。
- 2. 按喇叭

#### 將通話靜音

- 1 **按靜音**
- 2. 再按一次靜音可取消靜音。

### alulu **CISCO**

# Cisco IP 電話 6861 多平台電話 インストリンク 快速開始指南

# 收聽留言訊息

按留言 並按照語音提示操作。若要聽取特定線路的留 言,請先按線路按鈕。

# 全轉來電

- 1. 選取線路並按 全轉。
- 2. 粉打要轉撥至的號碼, 或按**語音信箱**
- 3. 當您返回時,則按關閉轉撥。

# 調整通話音量

您在進行通話時,按音量 <sup>+</sup> 第二十一 按钮的上部或下 部,可調整音量。

# 調整電話鈴聲音量

電話響鈴或未使用電話時,按音量 按鈕的上 部或下部可調整鈴聲的音量。

# 變更鈴聲

- 1. 按應用程式
- 2. 選擇用戶偏好設定 **>** 語音偏好設定 **> Ext (n) —** 電話鈴 聲, n = 分機號碼。
- 3. 選擇用戶偏好設定 **>** 鈴聲 **>** 分機 **(n) -** 電話鈴聲,n= 分機號碼。
- 4. 梯動鈴聲清單,然後按**播放**試聽播放效果。
- 5. 按選擇, 然後設定儲存選擇。

# 調整電話屏幕對比

- 1. 按應用程式
- 2. 選擇用戶偏好設定**>**屏幕偏好設定**>**對比度。
- 3. 上下按動導覽群集的按鈕以增加或減小光度。
- 4. 按儲存。

# 設定背光計時器

- 1. 按應用程式
- 2. 選擇用戶偏好設定 **>** 屏幕偏好設定 **>** 背光計時器。
- 3. 按下選擇按鈕以捲動選項,並選擇計時器的持續時間。
- 4. 按設定以套用選擇。

# 連接到無線網絡

確保您的電話沒有連接到有線網絡。你可以使用憑證或 WPS 將電話連接至無線網絡。有關透過 WPS 進行連接的資訊, 請參閱「用戶指南」。

1. 按應用程式 第

- 2. 選擇網絡配置 **> Wi-Fi** 配置 **> Wi-Fi** 設定檔。
- 3. 按掃描以搜尋可用的網絡。
- 4. 選擇網絡。
- 5. 輸入使用者 ID 和密碼
- 6. 按連接。

# 用戶指南

查看完整的用戶指南: [https://www.cisco.com/c/en/us/td/docs/voice\\_ip\\_comm/cuipph](https://www.cisco.com/c/en/us/td/docs/voice_ip_comm/cuipph/MPP/6800/english/userguide/p680_b_6800-user-guide-mpp.html) [/MPP/6800/english/userguide/p680\\_b\\_6800-user-guide](https://www.cisco.com/c/en/us/td/docs/voice_ip_comm/cuipph/MPP/6800/english/userguide/p680_b_6800-user-guide-mpp.html)[mpp.html](https://www.cisco.com/c/en/us/td/docs/voice_ip_comm/cuipph/MPP/6800/english/userguide/p680_b_6800-user-guide-mpp.html)

#### 由 Cisco 發佈的 Microsoft Word 和這份文件的 PDF 版本均包含 Cisco 支援的功能。Cisco 不會支援顧客所作出的任何更改。

Cisco 及 Cisco 標誌為 Cisco 及/或其聯屬公司在美國及其他國家或地區的商標或註冊商標。若要檢 視 Cisco 商標清單,請前往此 URL:[www.cisco.com/go/trademarks](file:///E:/datafiles/qiuholi/20197123423870/source-ciscoword/output-ciscoword/ip66_b_qsg-6861-mpp.odt/www.cisco.com/go/trademarks)。引述的第三方商標為相關商標擁 有人的財產。使用「夥伴」一詞,並非表示 Cisco 與任何其他公司有任何合作關係。(1721R)